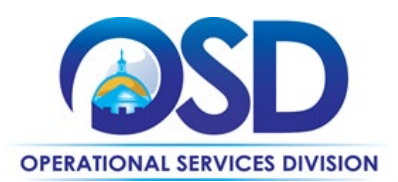

# **ITC73 - IT Hardware and Services**

<span id="page-0-0"></span>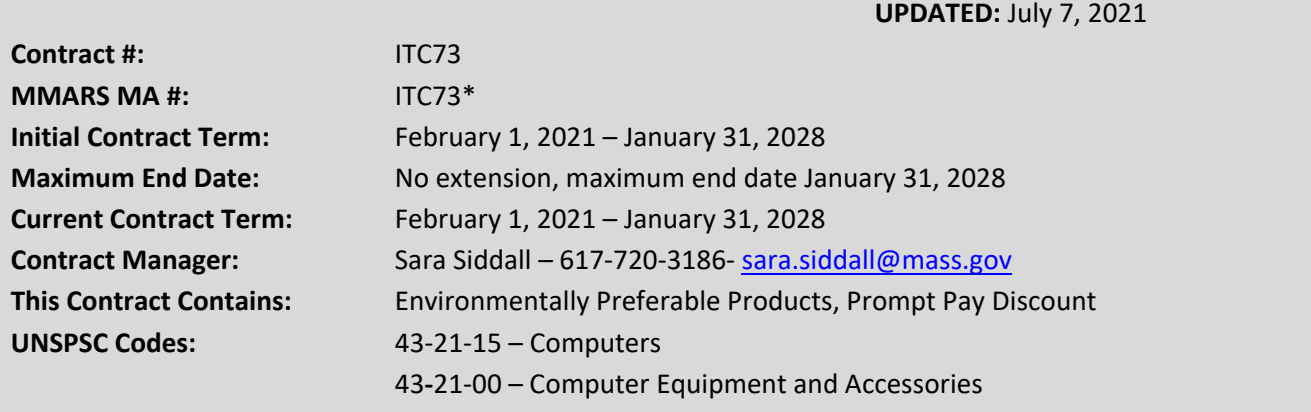

**\*The asterisk is required when referencing the contract in the Massachusetts Management Accounting Reporting System (MMARS).**

# **Table of Contents:**

(NOTE: To access hyperlinks below, scroll over desired section and CTL + Click)

- [Contract Summary](#page-1-0)
- Contract Categories
- [Benefits and Cost Savings](#page-1-1)
- [Find Bid/Contract Documents](#page-1-2)
- [Who Can Use This Contract](#page-1-3)
- [Subcontractors](#page-1-4)
- [Construction Requirements](#page-2-0)
- Pricing, Quotes [and Purchase Options](#page-2-1)
- [Instructions for MMARS Users](#page-5-0)
- [Environmentally Preferable Products](#page-5-1)
- [Contract Exclusions and Related Statewide](#page-5-2)  **[Contracts](#page-5-2)**
- [Emergency Services](#page-5-3)
- [Shipping/Delivery/Returns](#page-6-0)
- [Additional Information/FAQ's](#page-6-1)
- Performance and Payment Time Frames Which [Exceed Contract Duration](#page-7-0)

NOTE: Contract User Guides are updated regularly. Print copies should be compared against the current version posted on mass.gov/osd. Updated: July 7, 2021 Page 1 of 14

- **[Strategic Sourcing Team Members](#page-9-0)**
- [VENDOR LIST AND INFORMATION](#page-10-0)

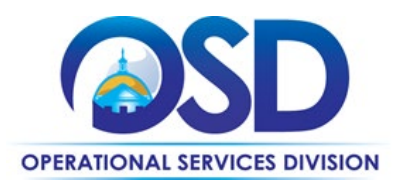

# **TIP: To return to the first page throughout this document, use the CTL + Home command**.

## <span id="page-1-0"></span>**Contract Summary**

This is a Statewide Contract for IT Hardware and Services. This contract covers the acquisition of Information Technology hardware, project management, integration, maintenance, and other related services. This contract replaces ITC47- IT Hardware and Services.

# **Contract Categories**

This contract includes four (4) categories of products and services as listed below.

- Category 1: Desktops, Laptops, Chromebooks, and Tablets
- Category 2: Storage Solutions and Servers
- Category 3: Resellers and Services
- Category 4: Rugged Mobile Devices and Services

# <span id="page-1-1"></span>**Benefits and Cost Savings**

Statewide contracts are an easy way to obtain benefits for your organization by leveraging the Commonwealth's buying power, solicitation process, contracting expertise, vendor management and oversight, and the availability of environmentally preferable products.

## <span id="page-1-2"></span>**Find Bid/Contract Documents**

- To find all contract-specific documents, including the Contract User Guide, RFR, specifications, and other attachments, visi[t COMMBUYS.com](http://www.commbuys.com/) and search for ITC73 to find related Master Blanket Purchase Order (MBPO's) information. All common contract documents are located on the Master Blanket Purchase Order (MBPO) for ITC73 and can be accessed directly by visiting PO-21-1080-OSD03-SRC01-21105.
- To find vendor-specific documents, including price sheets, see links to individual vendor MBPOs on th[e Vendor](#page-10-0)  [Information](#page-10-0) page.
- E-Rate Form 470 is located on the Master Record Master Blanket Purchase Order.

# <span id="page-1-3"></span>**Who Can Use This Contract**

## **Applicable Procurement Law**

Executive Branch Goods and Services: MGL c. 7, § 22; c. 30, § 51, § 52; 801 CMR 21.00; Construction Materials and Services: G.L. c. 149, s. 44A; G.L. c. 30, § 39M.

## **Eligible Entities**

Please see the standard list of Eligible Entities on our [Who Can Use Statewide Contracts](http://www.mass.gov/anf/budget-taxes-and-procurement/procurement-info-and-res/buy-from-a-state-contract/info-statewide-contract-purch/who-can-use-statewide-contracts/) webpage. Including State of Maine, and the State of Iowa.

## <span id="page-1-4"></span>**Subcontractors**

The awarded vendor's use of subcontractors is subject to the provisions of the Commonwealth's Terms and Conditions

NOTE: Contract User Guides are updated regularly. Print copies should be compared against the current version posted on mass.gov/osd. Updated: July 7, 2021 **Page 2 of 14** Page 2 of 14

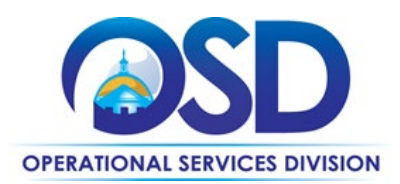

and Standard Contract Form, as well as other applicable terms of this Statewide Contract.

## <span id="page-2-0"></span>**Construction Requirements**

Purchasers must ensure that **any** services involving construction are limited to \$50,000 or less.

Purchasing entities are responsible for compliance with applicable construction law requirements. Information concerning specific M.G.L. c. 149 and c. 30 construction requirements may be found in the Office of the Inspector General's Public Procurement Charts at[: https://www.mass.gov/download-oig-public-purchasing-and-public-construction](https://www.mass.gov/download-oig-public-purchasing-and-public-construction-manuals)[manuals.](https://www.mass.gov/download-oig-public-purchasing-and-public-construction-manuals) It is the responsibility of the Eligible Entity to determine whether installation work includes construction as defined by M.G.L. c.149 or M.G.L. c.30, §39M. Chapter 30[B Procurement Assistance from the Office of the Inspector](http://www.mass.gov/ig/procurement-assistance/)  [General is available at mass.gov/ig/procurement-assistance.](http://www.mass.gov/ig/procurement-assistance/) Access the 30B Hotline at 617-722-8838 or email them at: [30BHotline@massmail.state.ma.us.](mailto:30BHotline@massmail.state.ma.us)

Questions about public construction bidding should be directed to Deborah Anderson, Counsel II for the Attorney General's Office, at 617-963-2371. Visit the Attorney General's [web page](https://www.mass.gov/public-construction) to learn more about Public Bidding Laws.

Se[e Quotes Including Construction Services Requirements](#page-4-0) below for information on quoting these types of projects.

# <span id="page-2-1"></span>**Pricing, Quote and Purchase Options**

## **Purchase Options**

The purchase options identified below are the only acceptable options that may be used on this contract:

- Purchases made through this contract will be direct, outright purchases
- This is a fee for service contract

## **Pricing Options**

- **Discount off of Manufacturers Suggested Retail Price (MSRP):** Contract pricing is a specified discount off of the MSRP catalog price. Some vendors have additional discounts for volume and education.
- **Discount off of the Vendor Catalog Price:** Contract pricing is a specified discount off of the vendor catalog price. Some vendors have additional discounts for volume and education.
- **Fixed Rate pricing:** Contract pricing has set pricing for services listed in price files**.**

## **Product/Service Pricing and Finding Vendor Price Files**

Product pricing may be found by on each individual Master Blanket Purchase Order. Contract Information can be found on the Master Record, PO-21-1080-OSD03-SRC01-21105.

#### **Setting Up a COMMBUYS Account**

COMMBUYS is the Commonwealth's electronic Market Center supporting online commerce between government purchasers and businesses. If you do not have one already, contact the OSD Help Desk to set up a COMMBUYS buyer account for your organization: (888)-627-8283 or OSDhelpdesk@mass.gov.

NOTE: Contract User Guides are updated regularly. Print copies should be compared against the current version posted on mass.gov/osd. Updated: July 7, 2021 **Page 3 of 14** Page 3 of 14

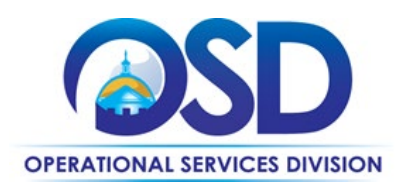

When contacting a vendor on statewide contract, always reference ITC73 to receive contract pricing.

## **Quick Search in COMMBUYS**

Log into COMMBUYS, and use the Search box on the COMMBUYS header bar to locate items described on the MBPO or within the vendor catalog line items. Select Contract/Blanket or Catalog from the drop-down menu.

## **How To Purchase From The Contract**

#### • **Select items from a PunchOut catalog and purchase through COMMBUYS**

PunchOut catalogs offer the convenience of selecting Statewide Contract products from a vendor's e-commerce website. The PunchOut or Government to Business (G2B) catalogs are available via COMMBUYS only (login to COMMBUYS and select the settings option in the upper right hand corner  $\Box$  and choose the G2B PunchOut option). Once a vendor is selected in COMMBUYS, you are taken to the vendor's e-commerce site. After shopping is complete on the vendor's e-commerce site, selected items are pulled back into COMMBUYS, summarized on a COMMBUYS release Requisition, and are ready to submit for approval. Once approved, it is released to the vendor for processing and fulfillment.

For a description of how to complete this purchase in COMMBUYS, visit the *[Job Aids for Buyers](http://www.mass.gov/anf/budget-taxes-and-procurement/procurement-info-and-res/conduct-a-procurement/commbuys/job-aids-for-buyers.html)* webpage and select either:

- The *Quick Reference Guide (QRG)* section and choose the *QRG Buyer PunchOut Ordering* job aid
- The *COMMBUYS Purchase Orders* section and choose the *How to Purchase from a G2B PunchOut* job aid.

#### • **Solicit quotes and select and purchase quoted item in COMMBUYS**

This COMMBUYS functionality provides a mechanism to easily obtain quotes, as specified by the Contract. The buyer would create a Release Requisition, and then convert it to a Bid. After approval by the buyer approving officer, the bid is then sent to selected vendors to request quotes. Buyers must include "ITC73 RFQ" when entering information in the Description field.

For a description of how to complete this purchase in COMMBUYS, visit the *[Job Aids for Buyers](http://www.mass.gov/anf/budget-taxes-and-procurement/procurement-info-and-res/conduct-a-procurement/commbuys/job-aids-for-buyers.html)* webpage, and select:

 The *COMMBUYS Purchase Orders* section, and choose the *How to Create a Solicitation Enabled Bid Using a Release Requisition* job aid or one of the quick reference guides.

#### • **Directly purchase a non-fixed price item (\$0 line item) through COMMBUYS**

This may be done if you do not need to solicit a quote, for example, for maintenance or repair projects where it is important to have the vendor who installed the system perform the services.

For a full description of how to complete a requisition in COMMBUYS visit the Job Aids for Buyers webpage, select the COMMBUYS Purchase Orders section, and download the How to Create a Requisition and Purchase Order (Contract Purchase) job aid. The following instructions customize that Job Aid. (Note: These instructions are not complete; they must be used in conjunction with the Job Aid.).

For a description of how to complete this purchase in COMMBUYS, visit the *[Job Aids for Buyers](http://www.mass.gov/anf/budget-taxes-and-procurement/procurement-info-and-res/conduct-a-procurement/commbuys/job-aids-for-buyers.html)* webpage, and select:

NOTE: Contract User Guides are updated regularly. Print copies should be compared against the current version posted on mass.gov/osd. Updated: July 7, 2021 **Page 4 of 14** Page 4 of 14

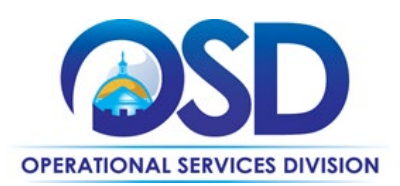

The COMMBUYS Requisitions section, and choose the *How to Create an RPA Release Requisition* job aid*.* 

#### • **How to Purchase from Designated Resellers**

Some OEM's have a Designated Reseller, who is not awarded a contract, but are allowed to sell for that OEM directly, receiving quotes, invoicing and receiving payments directly. These resellers are set up as a distributor under the OEM's Master Blanket Purchase Order, the below steps are how to complete these purchases in COMMBUYS.

- o Create New Requisition
- o Fill out General tab as you would normally
- o Search for Item
- o Select Item from the MBPO , i.e. MBPO PO-21-1080-OSD03-SCR04-xxxxx line 2
- o Fill in Item information, i.e. qty price description
- o Save and continue to Vendor subtab under Items
- o Click on Change Vendor
- o Pop up window will give you options of available vendors. This will be the OEM and their designated reseller.
- o Select the designated reseller as the vendor
- o Click on vendor tab next, you will see the new vendor listed.
- o Continue with the requisition filling in the address, attachments etc tabs.
- o Click on the summary tab and review all information
- o Once information is reviewed and correct, submit for approval.
- $\circ$  The process for the rest of the requisition will be the same as a normal requisition.

## **Obtaining Quotes**

Contract users should always reference "ITC73" when contacting vendors to ensure they are receiving contract pricing. Quotes, not including construction services, should be awarded based on best value. Eligible Entities are encouraged but not required to obtain competitive quotes from multiple awarded contractors. If your purchase is over \$50,000, it is highly recommended that quotes be requested.

For a full description of how to complete a quote in COMMBUYS visit the *[Job Aids for Buyers](http://www.mass.gov/anf/budget-taxes-and-procurement/procurement-info-and-res/conduct-a-procurement/commbuys/job-aids-for-buyers.html)* webpage, and select:

 The *COMMBUYS Purchase Orders* section, and choose the *How to Create a Solicitation Enabled Bid Using a Release Requisition* job aid.

#### <span id="page-4-0"></span>Quotes Including Construction Services

Please note specific requirements that apply for quoting construction services, depending upon the scope of your bid:

- Where the construction services are less than \$10,000: Select a vendor based on sound business practices, consistent with your entity's procurement policies and procedures.
- For construction services valued from \$10,000-\$50,000: Must solicit a minimum of three quotes and receive two written responses; award to lowest responsible bidder.

## **Labor Rate**

Individual Company labor rates will be posted to COMMBUYS.

NOTE: Contract User Guides are updated regularly. Print copies should be compared against the current version posted on mass.gov/osd. Updated: July 7, 2021 **Page 5 of 14** Page 5 of 14

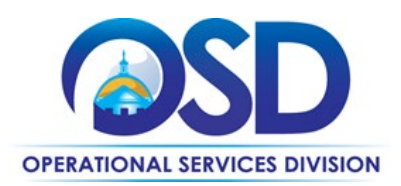

## **Prevailing Wage Requirements**

The buyer has a legal obligation to request a prevailing wage schedule from the [Department of Labor Standards \(DLS\) at](http://www.mass.gov/dols)  [www.mass.gov/dols.](http://www.mass.gov/dols) Questions regarding the Prevailing Wage Law may be answered by accessing the DLS website or by calling the DLS Prevailing Wage Program at (617) 626-6953. For this contact, the following prevailing wage categories include:

If prevailing wage is required, make sure to include this information in your quotes or bids so vendors know to include prevailing wage.

## <span id="page-5-0"></span>**Instructions for MMARS Users**

MMARS users must reference the MA number in the proper field in MMARS when placing orders with any contractor.

# <span id="page-5-1"></span>**Environmentally Preferable Products (EPP)**

- In 2009, Executive Orde[r 515,](https://www.mass.gov/executive-orders/no-515-establishing-an-environmental-purchasing-policy) establishing an Environmental Purchasing Policy for Executive Departments, was signed. View the Environmentally Preferable Products (EPPs) Procurement Program General Information, Requirements and Guidance for detailed information about the program at [https://www.mass.gov/doc/epp-general-information](https://www.mass.gov/doc/epp-general-information-requirements-and-guidance/download)[requirements-and-guidance/download.](https://www.mass.gov/doc/epp-general-information-requirements-and-guidance/download)
- A number of environmental product or service specifications have been designated as either mandatory or desirable for the Product/Service category by the EPP Program through EO 515 and can be viewed in the Minimum Environmentally Preferable Products and Services Specifications Guide at [https://www.mass.gov/doc/environmentally-preferable-products-and-services-guide/download.](https://www.mass.gov/doc/environmentally-preferable-products-and-services-guide/download) All statewide and executive department contracts are required to use these standards, unless otherwise noted in the RFR.
- Environmental benefit claims concerning products or services must be consistent with the Federal Trade Commissions' [Guides for the Use of Environmental Marketing Terms.](http://www.mass.gov/governor/docs/executive-orders/executive-order-515.pdf) Product environmental claims are to include the industry standard the product meets and certifier. Vendors must agree to offer and clearly label products with sustainability certifications and attributes, when available, within specific product categories. Documentation of the certification claimed by the vendor must be supplied upon request if it is not publicly available for verification (on either the vendor's or certifier's website).

# <span id="page-5-2"></span>**Contract Exclusions and Related Statewide Contracts**

#### <span id="page-5-3"></span>Not allowed under any circumstances

- Services for IT application development projects are specifically excluded from this contract, except for software development that may be needed in conjunction with hardware systems integration.
- Desktops and laptops other than those manufactured by awarded Category 1 vendors. For the purposes of this Section, Chromebooks are not considered laptops; Chromebooks made by any OEM are allowed under this Contract. This restriction does not apply to Category 4.
- Storage Solutions other than those manufactured by awarded Category 2 vendors, except that Servers (Category 2) may be purchased with, or augmented by, storage systems made by other OEMS
- Servers other than those manufactured by awarded Category 2 vendors

NOTE: Contract User Guides are updated regularly. Print copies should be compared against the current version posted on mass.gov/osd. Updated: July 7, 2021 **Page 6 of 14** Page 6 of 14

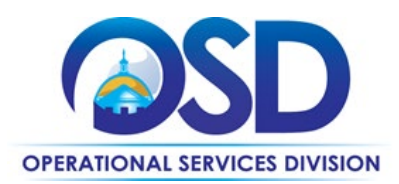

- Web hosting except in conjunction with IT Hardware
- Telephony, IP Telephony plans and other voice/data services (available through ITT72)
- Any voice and data or cellular plan with charges for voice or data usage

#### Not allowed for Executive Department agencies

• Network printers (available through ITC66)

# <span id="page-6-0"></span>**Shipping/Delivery/Returns**

#### <span id="page-6-1"></span>*Freight, travel, and other charges*

Freight and travel charges, if any, must be identified in the quote. Freight and travel charges, or any other charges not included in the quote accepted by the Eligible Entity, will not be paid. Freight and travel charges must be no more than the actual freight or travel charges paid by the Contractor.

#### *Delivery timeframe*

Vendors must agree to deliver all equipment within 30 days of receipt of an order, unless otherwise agreed upon, in writing, by the Eligible Entity and Contractor.

#### *Return Policy*

Vendors must accept return of any defective commodities, or commodities which do not conform to those quoted, within thirty days of receipt of goods. Vendor must provide a means for the Eligible Entity to ship the materials without paying for shipment. Vendor must offer a return policy if allowed by manufacturer which allows Eligible Entities to return unopened commodities within thirty days of delivery, even if non-defective and conforming to those quoted, without restocking or other charges.

# **Additional Information/FAQs**

## **Product Specifications, including Environmental Standards and Requirements**

#### **Warranties**

Bidders must provide an on-site, 3-year warranty, with no charges for parts, labor or transportation during the warranty period. Bidders must respond to a warranty service call within four (4) hours with a call back from the initial problem call and next business day on-site response time from the call back, unless otherwise agreed upon, in writing, by the Eligible Entity and Contractor.

A warranty service upgrade for Eligible Entity requiring more rapid response will be available for an additional cost. Bidders must describe any on-going preventive maintenance services offered during the warranty period, as part of the warranty or at an additional cost. Bidders must also describe any plans they offer for post-warranty maintenance and support, including but not limited to the ability to purchase an extended warranty at the time of system purchase, plans offering services as needed on an hourly rate or other basis, and annual fixed priced maintenance contracts.

NOTE: Contract User Guides are updated regularly. Print copies should be compared against the current version posted on mass.gov/osd. Updated: July 7, 2021 **Page 7 of 14** Page 7 of 14

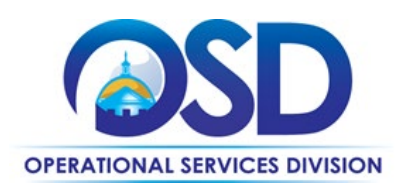

#### **Other Discounts**

- **Prompt Pay Discounts:** A discount given to the buyer if paid within a certain time period. These discounts may be found in the [Vendor List and Information](#page-10-0) section below. All discounts offered will be taken in cases where the payment issue date is within the specified number of days listed by vendor and in accordance with the Commonwealth's Bill Paying Policy. Payment days will be measured from the date goods are received and accepted / performance was completed OR the date an invoice is received by the Commonwealth, whichever is later to the date the payment is issued as an EFT (preferred method) or mailed by the State Treasurer. The date of payment "issue" is the date a payment is considered "paid" not the date a payment is "received" by a Contractor.
- **Volume Discounts:** discount is provided to buyer if a certain volume of product or service is purchased.
- **Education Discounts:** discount is provided to buyer if a certain volume of product or service is purchased for education entities.

## **If the Needed Product Can Not be Found**

If a product cannot be found in the vendor's catalog, or price sheet, it is recommended to contact the vendor directly to inquire if it is available for purchase on this contract. If the product meets the scope of the product category, the vendor may be able to add it to their product offerings.

<span id="page-7-0"></span>If the product is not listed in the scope of the product category, a buyer may contact the Strategic Sourcing Manager to inquire whether the product may be purchased.

## **Performance and Payment Time Frames Which Exceed Contract Duration**

All rentals, maintenance or other agreements for services entered into during the duration of this Contract and whose performance and payment time frames extend beyond the duration of this Contract shall remain in effect for performance and payment purposes (limited to the time frame and services established per each written agreement). No written agreement shall extend more than 36 months beyond the current contract term of this Statewide Contract as stated on the [first page](#page-0-0) of this contract user guide. No new rentals, maintenance or other agreements for services may be executed after the Contract has expired.

## **Resales of hardware/services covered under specified Statewide Contracts ("One Stop Shopping")**

All Category 3 vendors will be designated as "Eligible Entities" for specified OSD Statewide Contracts. Equipment, services, or software available from those Statewide Contracts must be obtained from those Statewide Contracts and provided to Eligible Entities at a cost no greater than the Eligible Entity would pay if purchasing directly from the applicable Statewide Contract.

The purpose of this provision is to allow Eligible Entities to take advantage of the pricing and features of the OSD's many Information Technology related contracts, while interfacing with a single point of contact. The Category 3 vendor will obtain the goods and services directly from the applicable Statewide Contract and provide project management services as needed to coordinate among different vendors.

This provision may not be used if all products/services necessary can be obtained from another Statewide Contract. In that case, the other Statewide Contract must be used for the purchase.

NOTE: Contract User Guides are updated regularly. Print copies should be compared against the current version posted on mass.gov/osd. Updated: July 7, 2021 Page 8 of 14

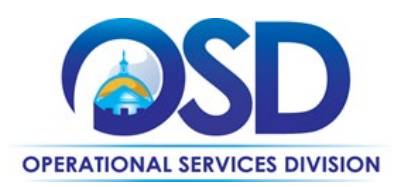

The Contract User Guide will provide a list, updated from time to time, identifying the eligible Statewide Contracts and the goods/services that may be obtained via One Stop Shopping. Those goods/services must be obtained from the eligible Statewide Contract, rather than sourced elsewhere by the Category 3 vendor, unless otherwise provided below.

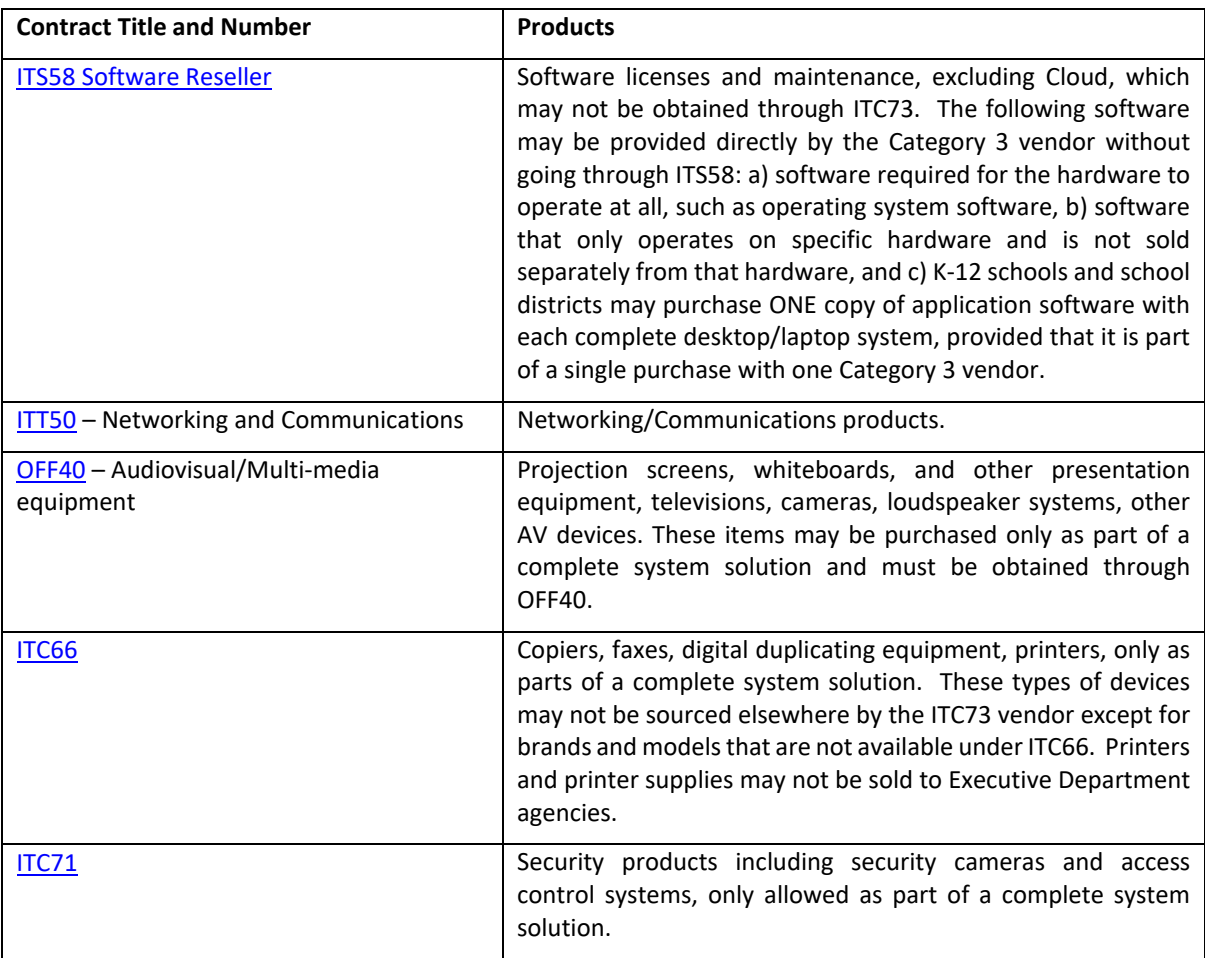

# **The items below may be sold under ITC73 without using "One Stop Shopping" or purchasing items from the ITC73 OEMs:**

- **Tablets, Chromebooks** and similar devices unavailable **under the OEM Categories.**
- **Desktop- and Laptop related supplies and accessories:** Hard drives, memory, optical drives, power supplies, system boards, cards (video/audio/serial), internal cables, keyboards, monitors, mice, USB drives, cables, external drives, security locks and devices, specialized computer tools and kits, computer racks and housing, data collection devices, carrying bags or cases, docking stations, other desktop- and laptop-related devices of like scope.

NOTE: Contract User Guides are updated regularly. Print copies should be compared against the current version posted on mass.gov/osd. Updated: July 7, 2021 **Page 9 of 14** 

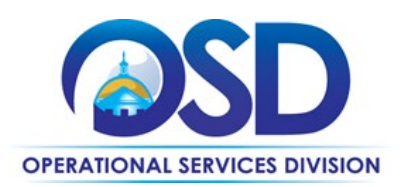

- **Printers and printer-related supplies and accessories unavailable under ITC66**, except that printers and printer supplies may not be sold to Executive Department agencies
- **Server-related supplies and accessories** drives, power supplies, management cards, memory, processors, other server-related supplies and accessories
- **Uninterrupted power supplies (UPS)** only for use with IT devices, not for backup of facilities such as air conditioning, electrical, heating or other building systems
- **Batteries** and replacement battery cartridges
- **Removable storage media** CD/CD-R/CD-RW, DVD/DVD-R/DVD-RW, disks, flash drives, magnetic tape media, back-up tapes, data cartridges, data cleaning cartridges, data cassettes, other removable storage media devices
- **Other computer-related supplies and accessories** Bar code labels, blank labels, technical books and manuals
- **Hardware parts and/or upgrades** of existing PCs, servers, or peripherals
- **GPS devices**
- **Adaptive technology**
- **Hubs, switches, routers and other networking devices unavailable** under ITT50
- **Refurbished Desktops/Laptops manufactured by vendors in ITC73 Category 1,** meeting the following specifications: Products are partially or fully manufactured from existing product materials, where such materials are cleaned and/or repaired in accordance with OEM specifications. Unusable parts are replaced with new or remanufactured parts that meet or exceed OEM specifications and any governing standard or regulations.

## <span id="page-9-0"></span>**Strategic Sourcing Team Members**

- Angela Burke
- David Harvey, DPH
- Don Chamberlain, EOTTS
- James Sullivan, Danvers
- Ken Discher, Iowa
- Kristin Kinnally, EOTTS
- Lenore Bernashe, Westfield
- Matt Killen, Salem
- Reann Rostamnezhad, OSD
- Sara Siddall, OSD
- Thomas Howker, Maine

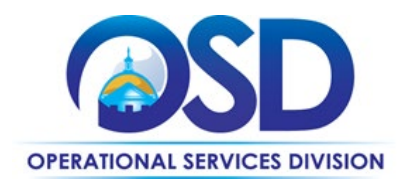

# **Contract User Guide for ITC73**

# **Vendor List and Information\***

<span id="page-10-0"></span>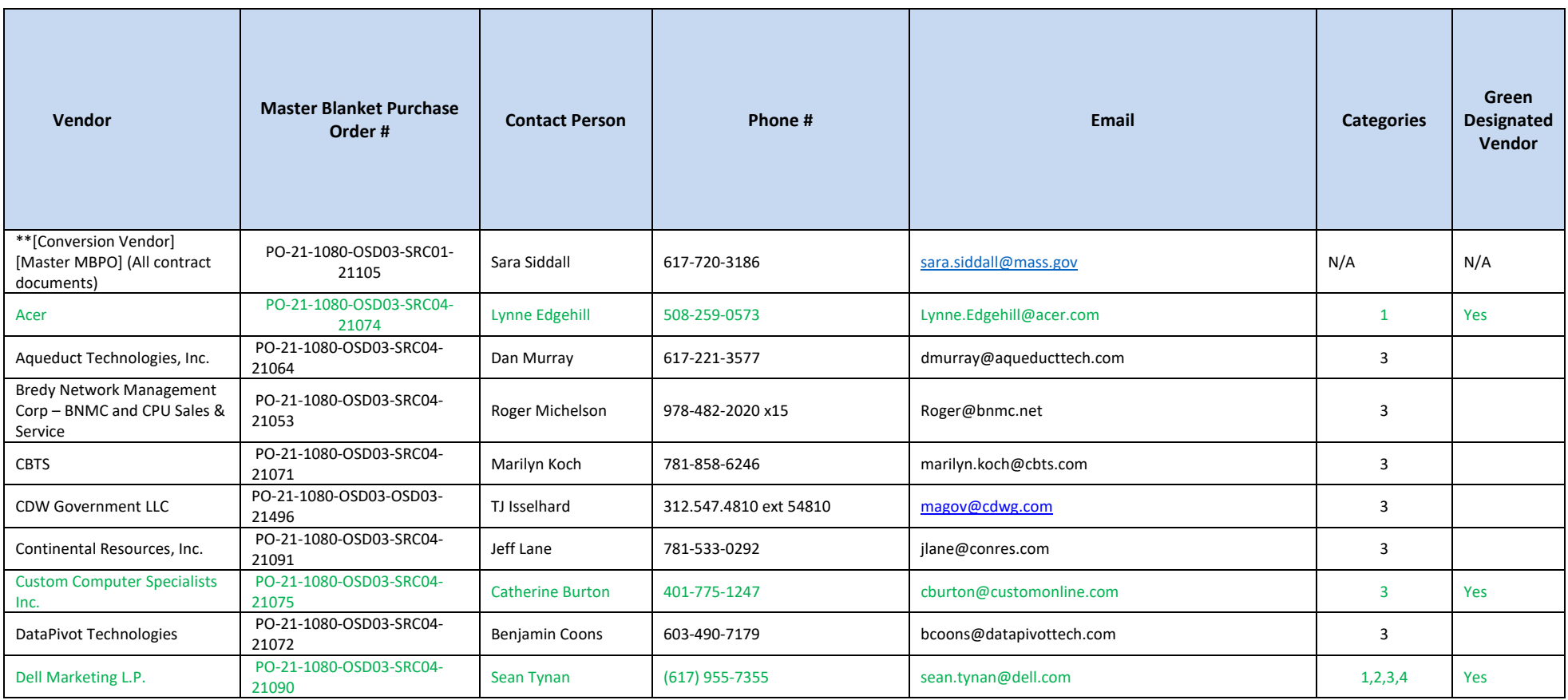

NOTE: Contract User Guides are updated regularly. Print copies should be compared against the current version posted on mass.gov/osd.

Updated: July 7, 2021 Page 11 of 14

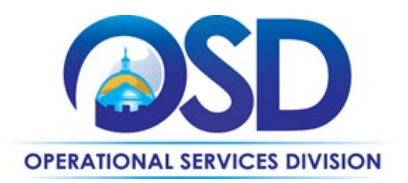

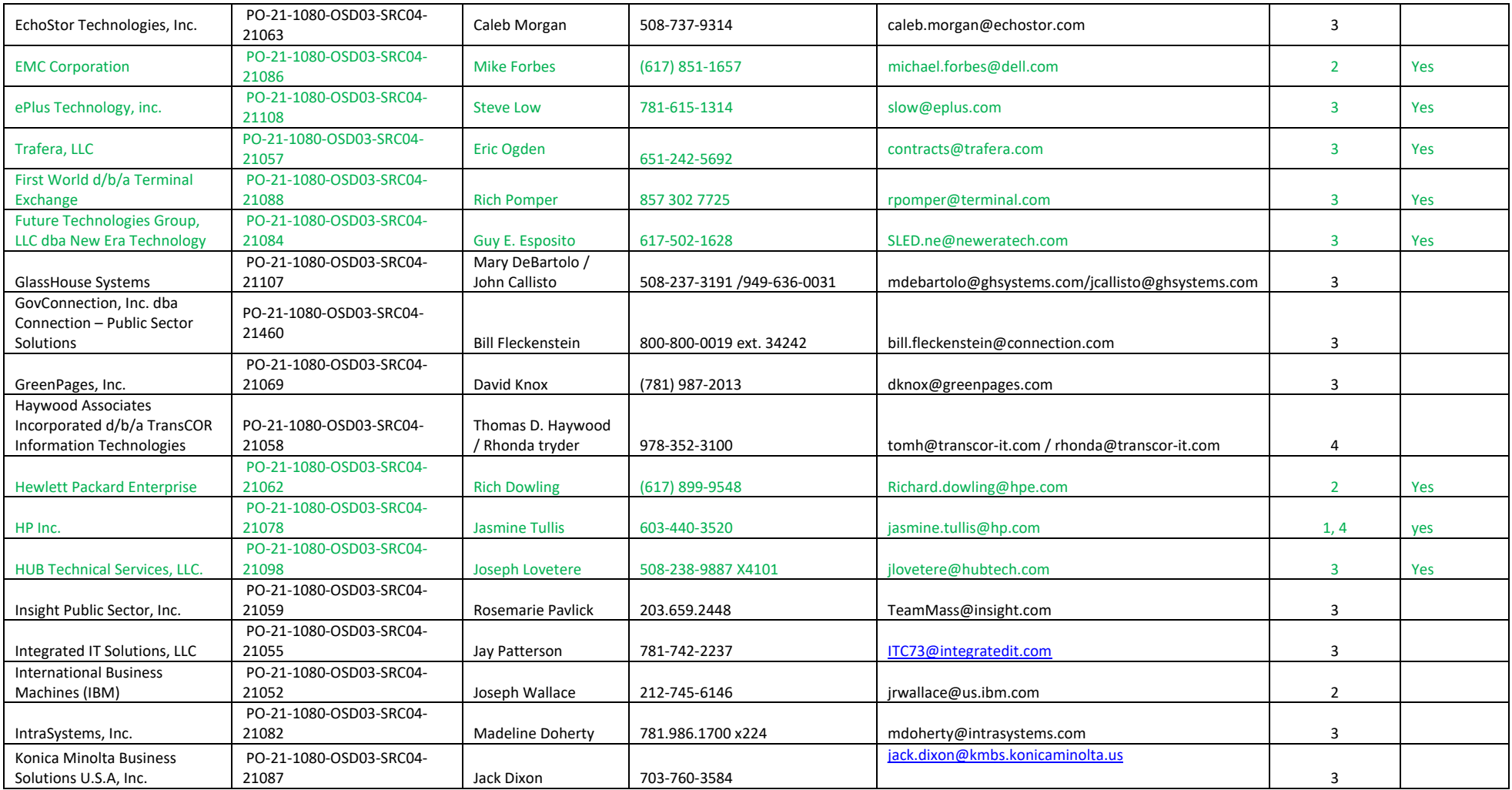

NOTE: Contract User Guides are updated regularly. Print copies should be compared against the current version posted on mass.gov/osd.

Updated: July 7, 2021 2001 2002 2003 2004 2007 2008 2009 2004 2007 2008 2009 2004 2007 2008 2009 2007 2008 200

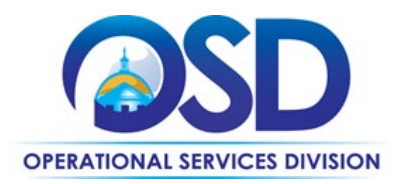

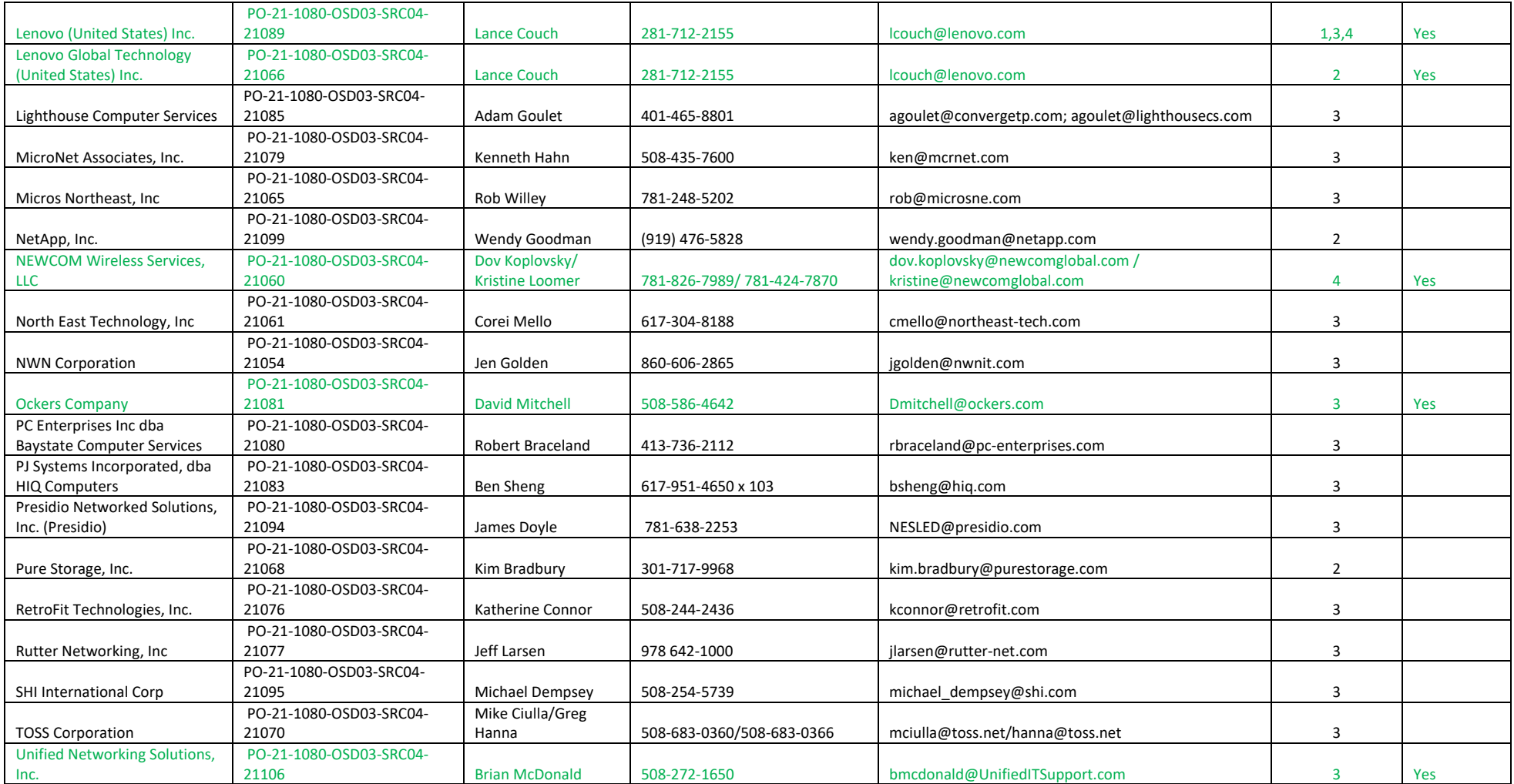

NOTE: Contract User Guides are updated regularly. Print copies should be compared against the current version posted on mass.gov/osd.

Updated: July 7, 2021 Page 13 of 14

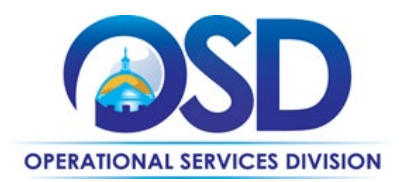

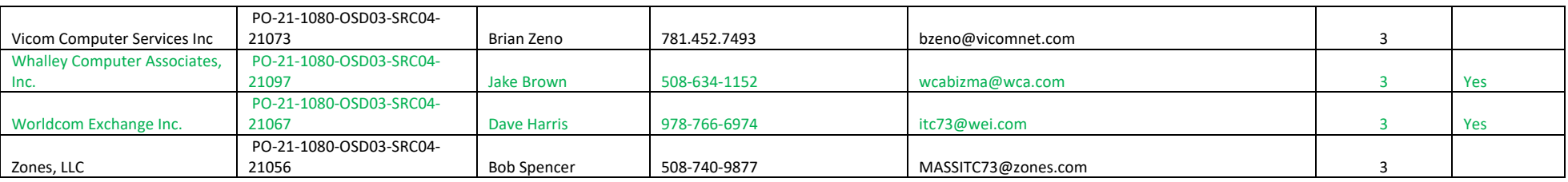

\*Note that COMMBUYS is the official system of record for vendor contact information. \*\* [The Master MBPO] is the central repository for all common contract files. [Price files may be found in the individual vendor's MBPO.]

## **Designated Resellers**

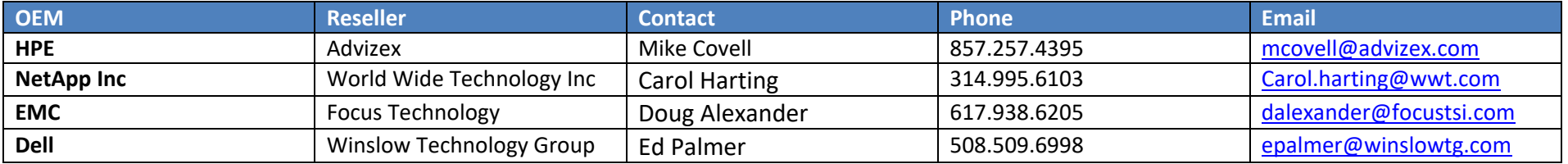

NOTE: Contract User Guides are updated regularly. Print copies should be compared against the current version posted on mass.gov/osd. Updated: July 7, 2021 Page 14 of 14